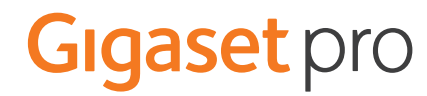

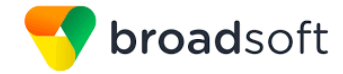

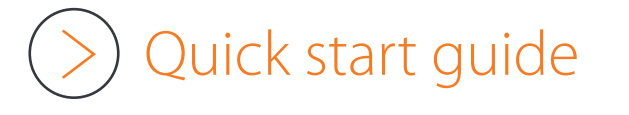

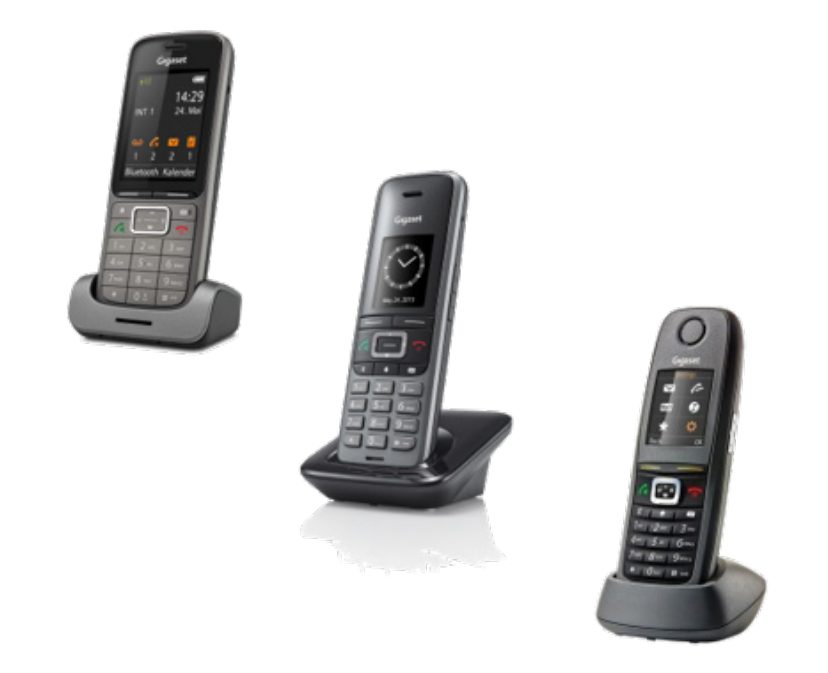

# Gigaset pro Single Cell DECT - BroadSoft

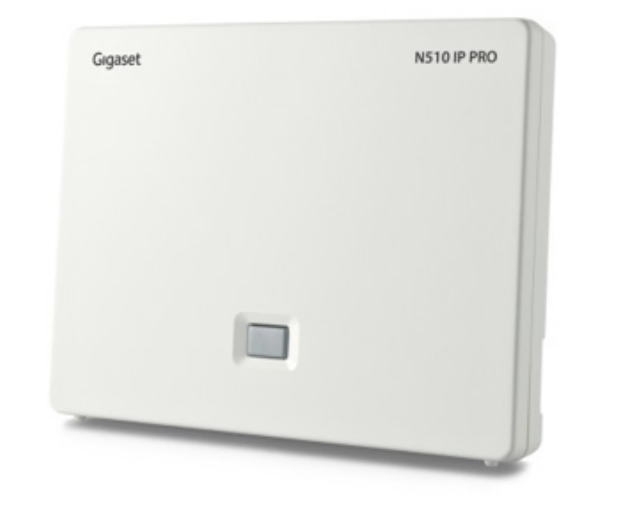

BECAUSE IT'S YOUR BUSINESS.

Version May 2018

#### Introduction

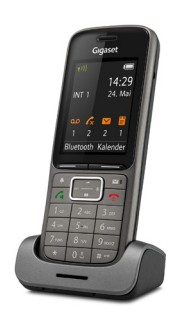

This quick start guide demonstrates key features of the Gigaset DECT handsets using the Single Cell DECT base (N510) combined with the BroadSoft platform and is designed to help you learn the basics quickly.

Please note that most of the functions described here depend on the features assigned to the account to be used with the telephone. Some of the features can be configured and enabled by you and/or by your administrator.

- Basic Call Features
- [Call Transfer Attended](#page-3-0)
- [Call Transfer Un-Attended](#page-3-0)
- [Call swapping](#page-3-0)
- [Conference Call](#page-4-0)
- [Phonebook](#page-4-0)  $\odot$

# Additional Information

Additional information is available and can be found:<http://wiki.gigasetpro.com>

**!** This quick start guide is based on the software dd: May 2018, N510 Software 245 and the then available Broadsoft release. Gigaset offers different DECT (pro) handsets.

#### Basic Call Features

The following basic call features are supported.

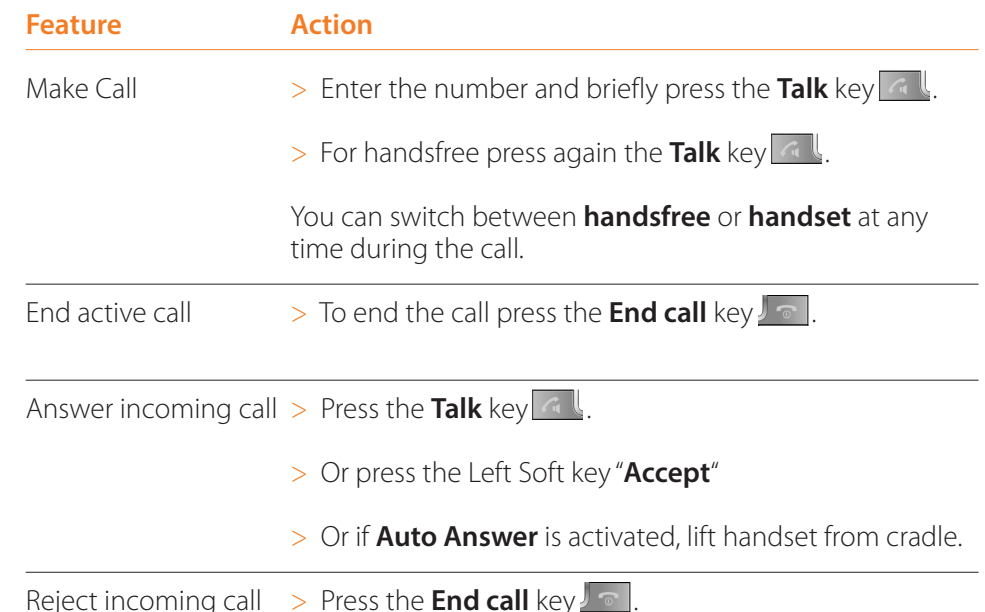

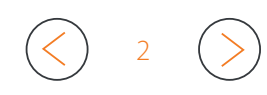

# Gigaset pro Single Cell DECT - BroadSoft Quick start guide

3

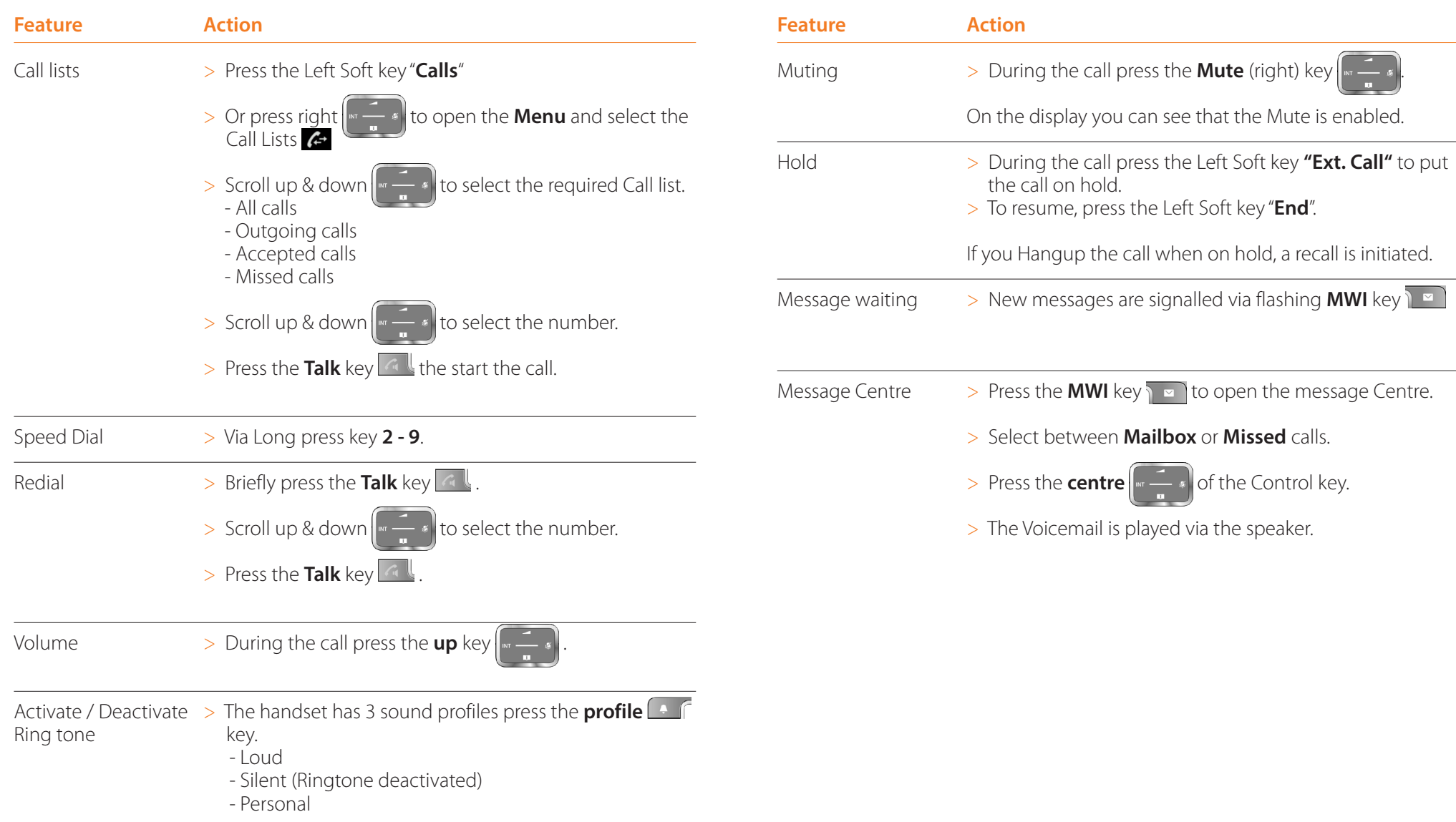

4

### <span id="page-3-0"></span>Call Transfer Attended

When using attended transfer, you first make sure that the contact where you want to transfer the call, is available and willing to answer this call. There is first a 2 way conversation before you transfer the call.

- > You have an active call.
- > During the call press the Left Soft key **"Ext. Call"** to put the call on hold.
- > Enter the phone number.
- > Wait until the call is answered and you announced the call.
- > Hang up to **transfer** the call.
- $>$  Or press **up & down**  $\left| \cdot \right|$  to swap between the calls.

#### Call Transfer Un-Attended

When using un-attended transfer, you transfer the call without announcing it to the other party.

- > You have an active call.
- > During the call press the Left Soft key **"Ext. Call"** to put the call on hold.
- > Enter the phone number.
- > Wait until you hear the ringing tone.
- > Hang up to **transfer** the call.

## Call Swapping

- > You have an active call.
- $\triangleright$  Press **up & down**  $\left\| \cdot \right\|$  ito swap between the calls.

# <span id="page-4-0"></span>Gigaset pro Single Cell DECT - BroadSoft **Gigaset pro Single Cell DECT** - BroadSoft

## Conference Call

You can set-up a conference call to talk to two participants at the same time.

You have an active call.

- > During the call press the Left Soft key **"Ext. Call"** to put the call on hold.
- > Enter the phone number.
- > Wait until the call is answered
- > Press the "Left Soft key"**Conf.**"

#### Phonebook

Broadsoft supports the following phone books: Personal, Group, Group Common, Enterprise and Enterprise Common. Here we describe the phonebooks behind the BroadCloud environment.

- > Short press **phonebook** (Directory) key ||, you will see all available phonebooks.
	- Enterprise
	- Group
	- Personal

 $>$  Scroll **up** and **down**  $\left| \cdot \right|$  **t** is select the phonebook.

- > Enter the Search criteria
- > Or press the Right Soft key **"Search"** to get a list with the first .. contacts.
- $>$  Scroll **up** and **down**  $\left\| \cdot \right\|$  **t**o select the contact.
- > Press the **Talk** key .